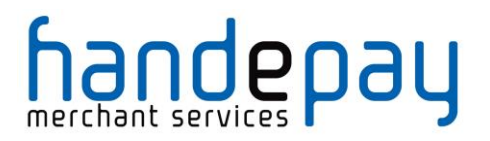

## **RECURRING TRANSACTIONS (RT) AGREEMENTS**

USER GUIDE

Version: 1.0

V1.0 For further help, please telephone **0333 005 0999** or email **customer.support@handepay.co.uk**

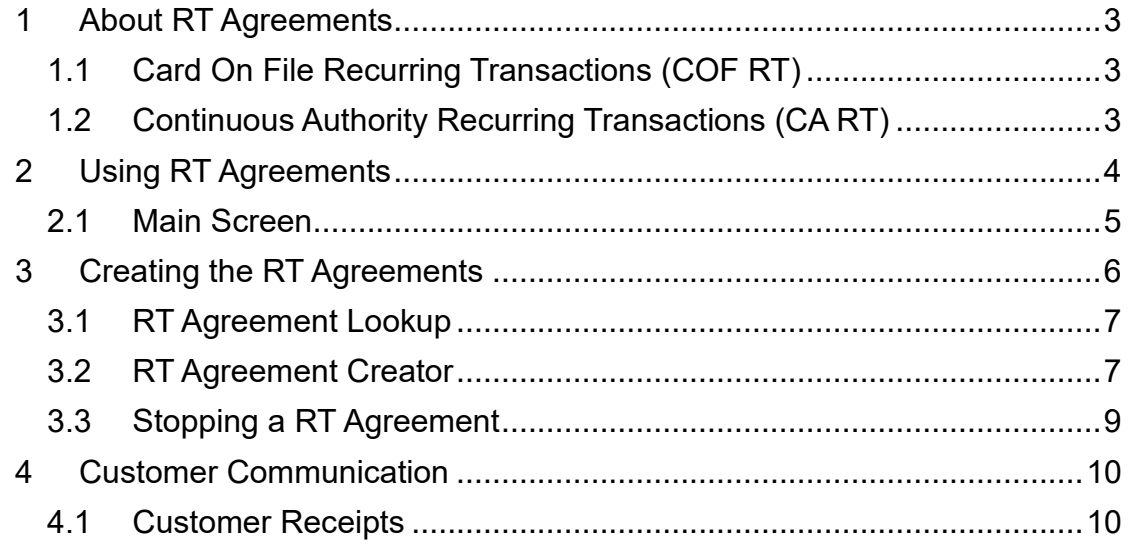

## <u>iandepay</u>

### <span id="page-2-0"></span>**1 About RT Agreements**

The RT Agreements system is designed to automatically repeat transactions at pre-determined intervals for either a fixed number of intervals or indefinitely.

You would use a Recurring Transaction (RT) when you want to process additional payments against card details you have already obtained from a previous transaction.

The system handles both Card On File Recurring Transactions (COF RT) and Continuous Authority Recurring Transactions (CA RT).

Merchants who use this system to implement billing or subscription type payments are encouraged to use Continuous Authority (CA) transactions to comply with Card Payment Scheme practices.

### <span id="page-2-1"></span>*1.1 Card On File Recurring Transactions (COF RT)*

Card On File Recurring Transactions are handled exactly the same as if the merchant manually made the subsequent transactions using, for example, the Rerun facility on the HandePay Dashboard Virtual Terminal (VT)

They are processed on a standard Acquirer Merchant Account (MID) and do not need a fixed payment agreement to be setup between the Customer and the Merchant.

#### <span id="page-2-2"></span>*1.2 Continuous Authority Recurring Transactions (CA RT)*

Continuous Authority Recurring Transactions are used when the Merchant agreed a fixed payment schedule with a Customer. A typical example would be taking payments for a subscription-based product where you have processed an initial payment and you want to take further regular payments: i.e. a fitness club membership or a magazine subscription.

They often require a special Acquirer Merchant Account (MID) which is configured by the Acquirer to allow CA transactions.

Their usage is encouraged when any form of automated RT is used.

To process a CA RT:

 You must specify to the cardholder the details of the payments (timings and amounts) and gain the cardholder's agreement to process RT payments. This agreement is referred to as the Merchant Policy and is referenced by the Merchant Policy Reference Number (MPRN)

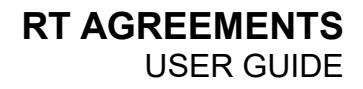

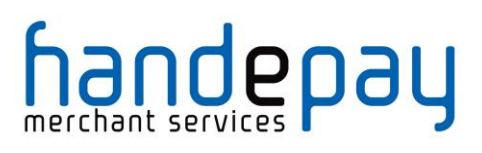

- The second and all subsequent transactions on a card must be undertaken on a designated merchant number (MID) and must go online for an authorisation. RTs must be no more than 13 months apart.
- The initial transaction (only) of the recurring sequence of transactions must be obtained securely using, as appropriate, Verified by Visa, MasterCard SecureCode, Card Security Code or Chip and PIN, and must be authorised using a zero floor limit.

Note: Recurring Transactions are not permitted for Maestro unless you have been accepted for the Maestro Recurring Payment Program.

### <span id="page-3-0"></span>**2 Using RT Agreements**

The Recurring Transactions creation/information page can be accessed via the *RT Agreements* on the main menu in the Dashboard.

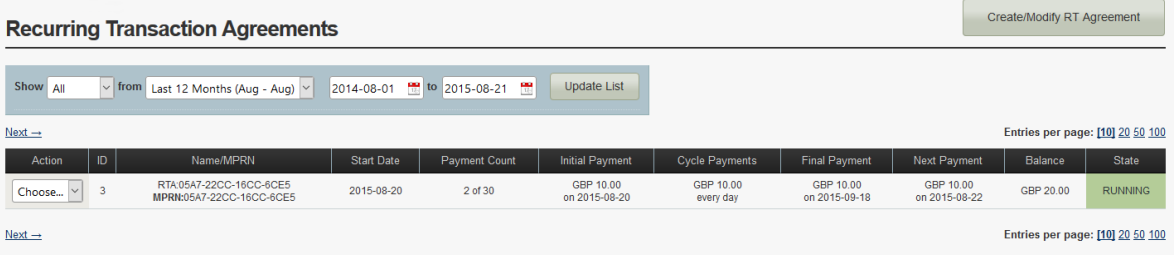

#### <span id="page-4-0"></span>*2.1 Main Screen*

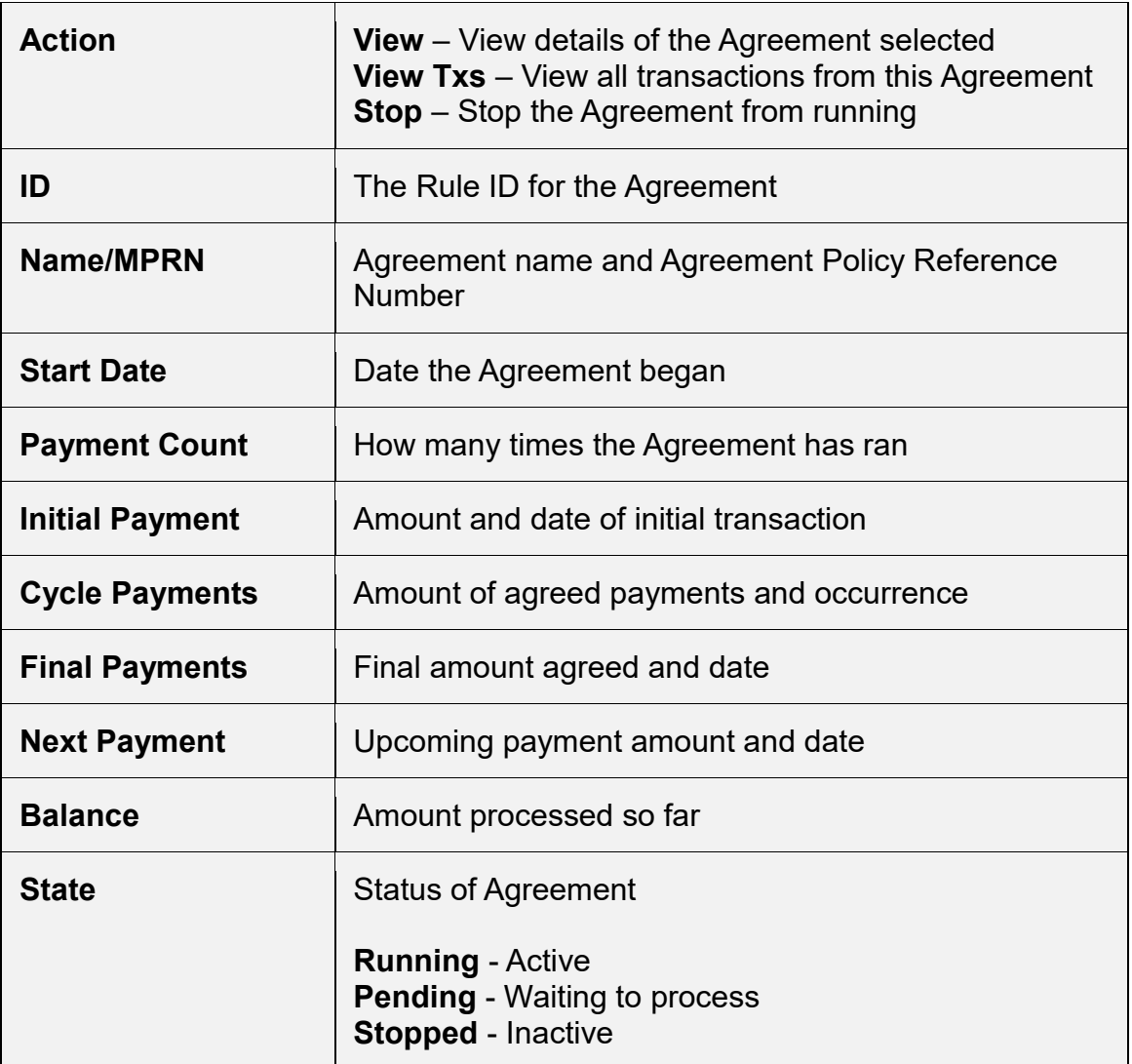

### <span id="page-5-0"></span>**3 Creating the RT Agreements**

A Recurring Transaction Agreement is setup with the gateway to start on a fixed date in the future. To create a new *RT Agreement* simply click on the 'Create/Modify RT Agreement' button in the top right hand corner. Once loaded the page should look like the below.

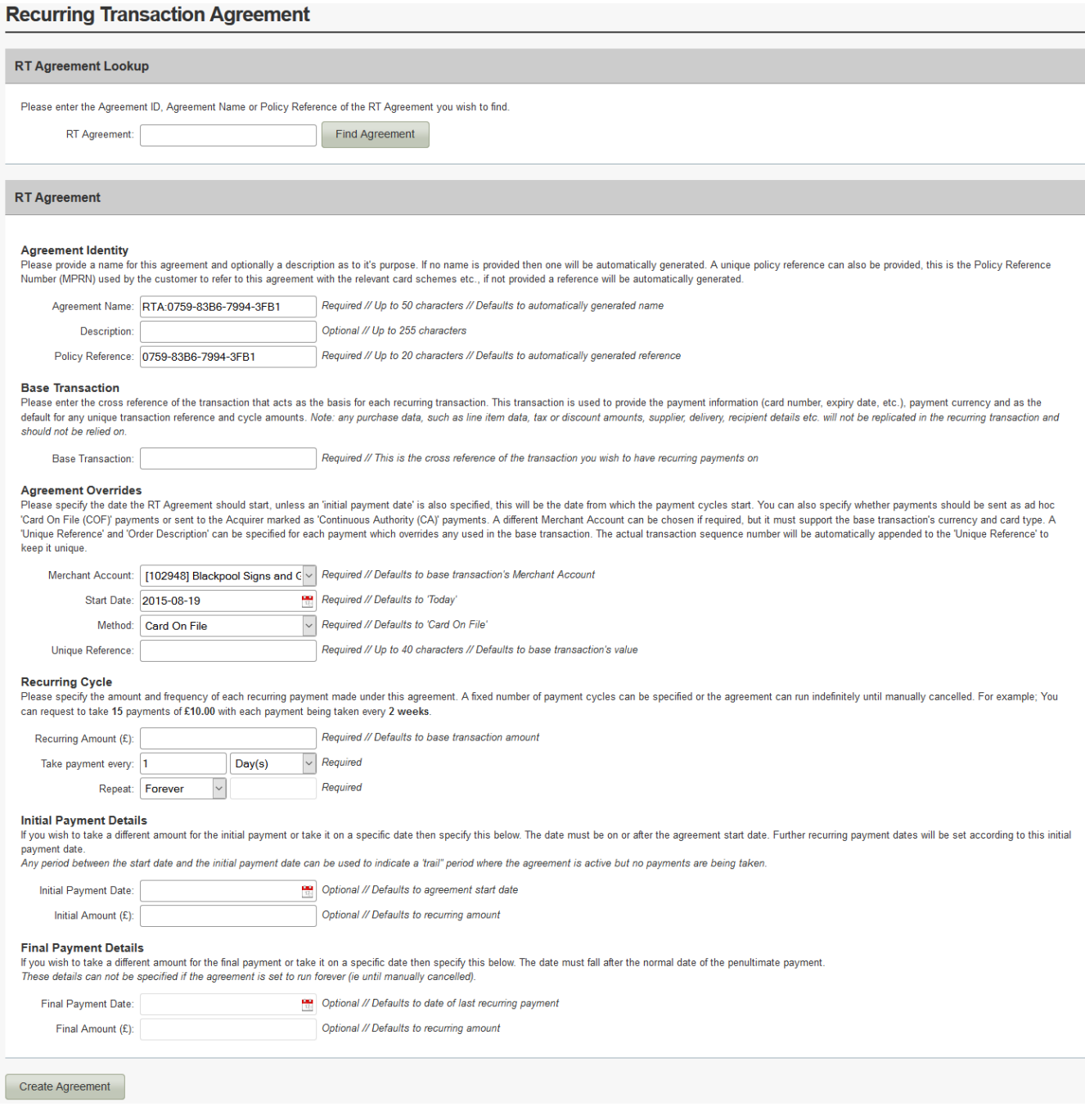

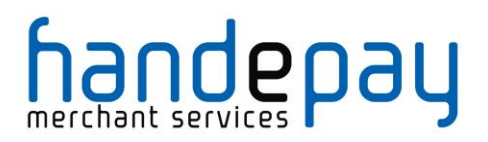

 $\Gamma$ 

┑

### <span id="page-6-0"></span>*3.1 RT Agreement Lookup*

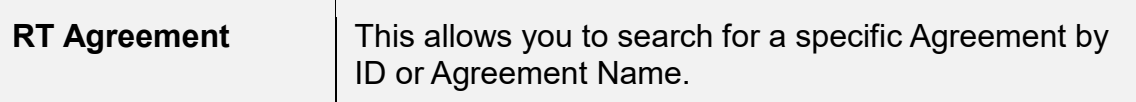

### <span id="page-6-1"></span>*3.2 RT Agreement Creator*

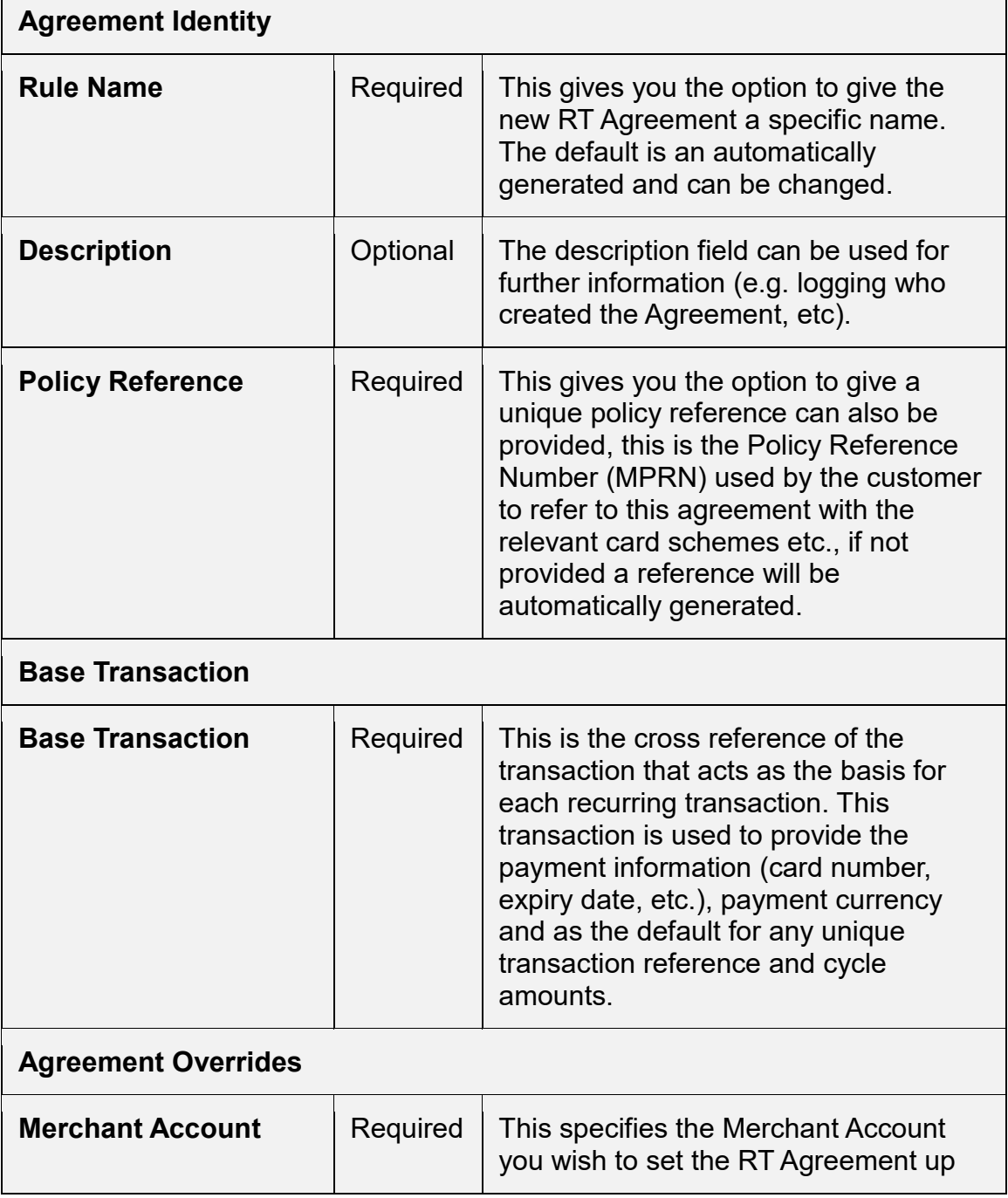

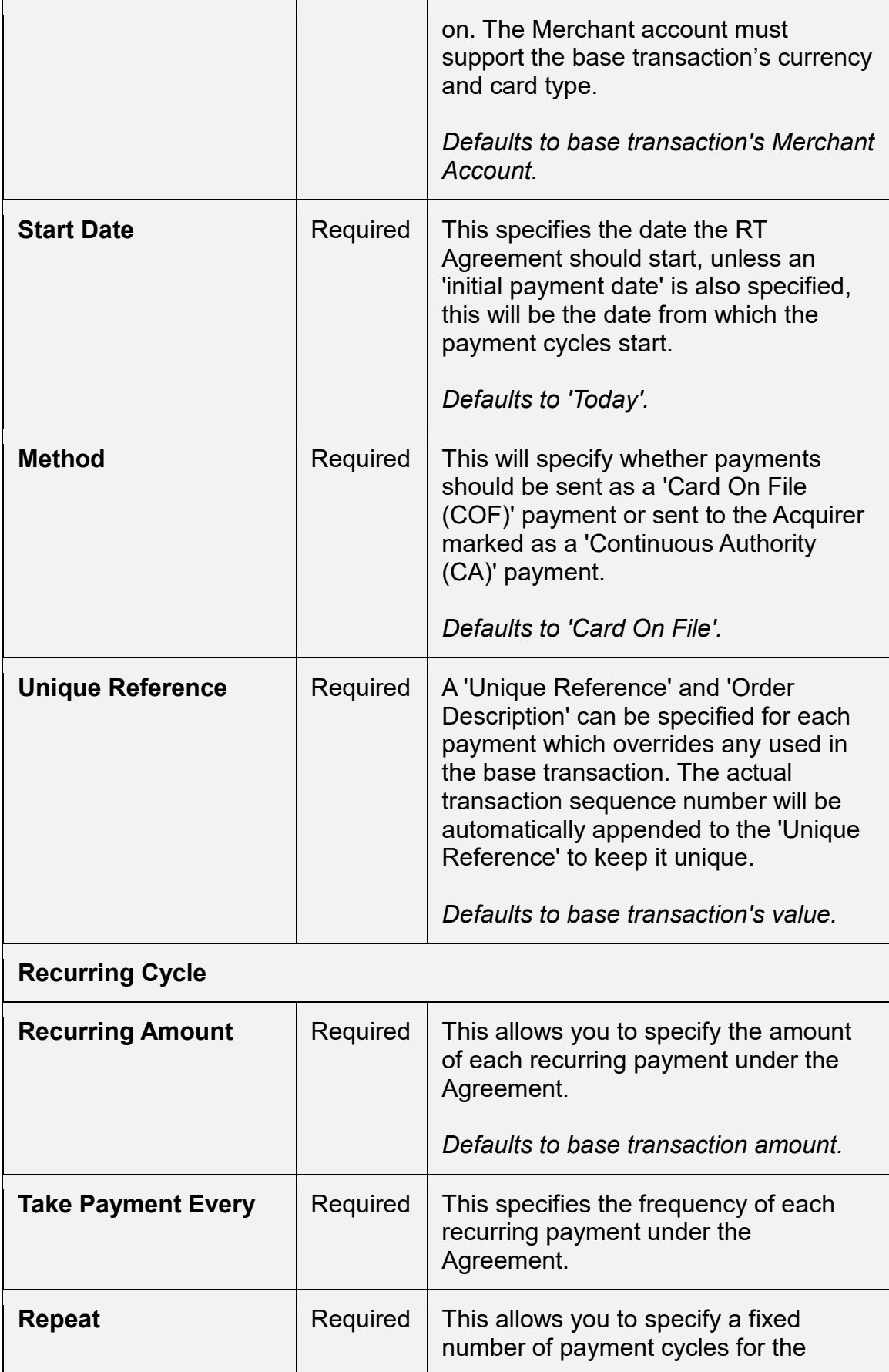

 $\overline{a}$ 

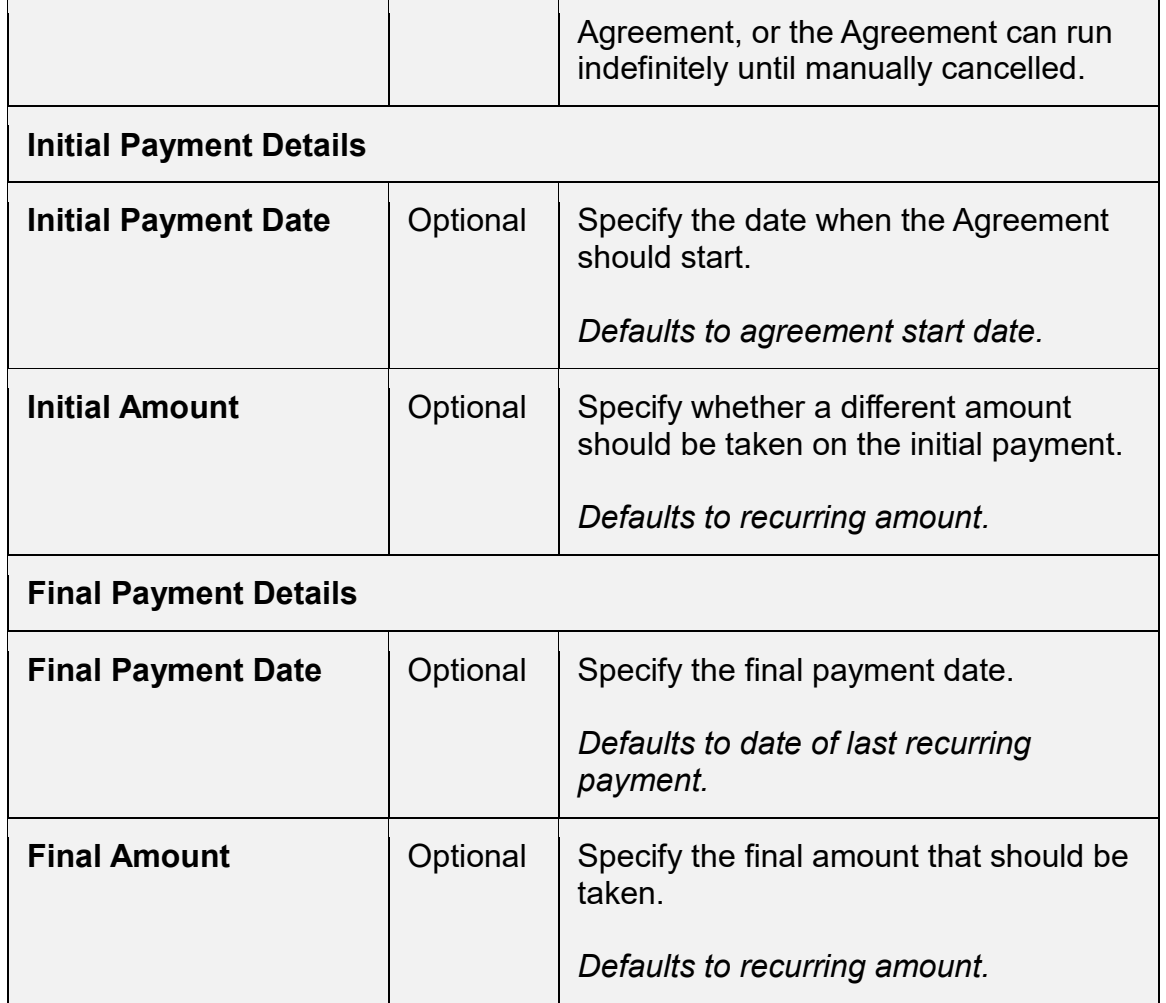

Once 'Create Agreement' has been clicked, the Agreement will be activated and put in place.

#### <span id="page-8-0"></span>*3.3 Stopping a RT Agreement*

If an Agreement is no longer required and can be cancelled/stopped simply go to the RT Agreements panel and locate the Agreement you wish to stop.

To stop the RT Agreement click on the Action drop down box and click on Stop, follow the dialog box instructions and then the RT Agreement should stopped. You will be able to tell by looking in the state column of the RT Agreement portal.

### <span id="page-9-0"></span>**4 Customer Communication**

#### <span id="page-9-1"></span>*4.1 Customer Receipts*

Each recurring transaction should send a customer receipt using the existing receipt notification system informing them that the transaction has been taken (if enabled on the account and the base transaction contained an e-mail address). In addition to the normal information the receipt it includes the policy reference number rather than the normal order reference.